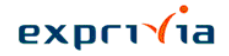

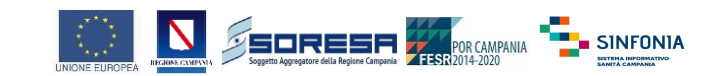

# **Progetto** Sistema INFOrmativo SaNità CampanIA (SINFONIA)

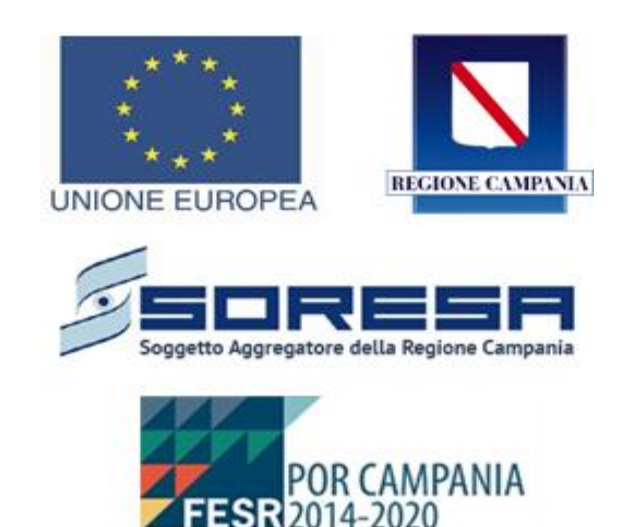

**ALLINEAMENTO ANAGRAFICA ASSISTITI SISTEMI di COOPERAZIONE** -SPECIFICHE PROTOCOLLARI-Rev. 2.6 - 21/10/2021

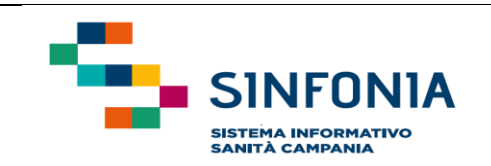

 $\sum_{\text{DtnMmgmmat}}$ 

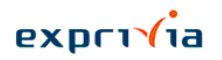

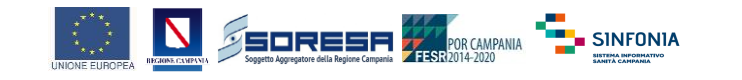

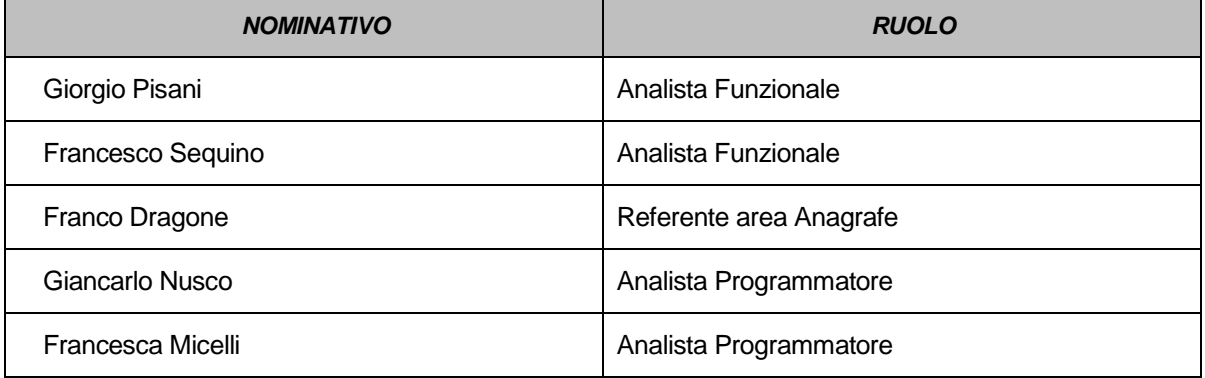

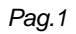

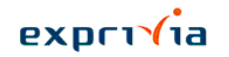

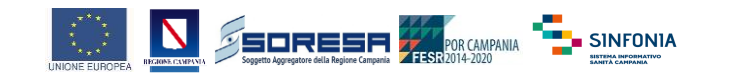

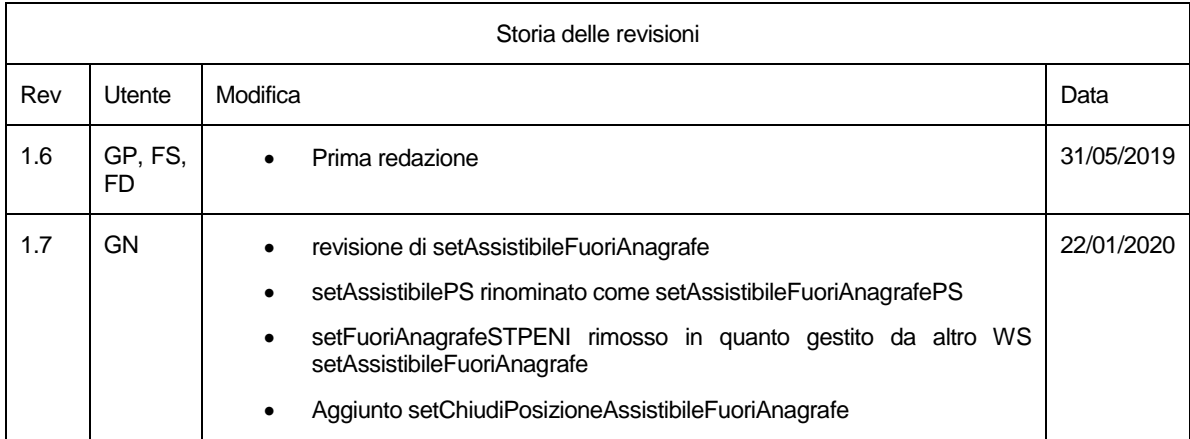

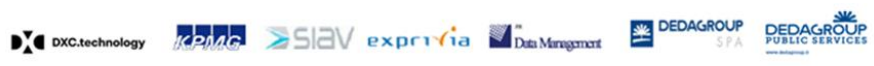

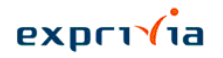

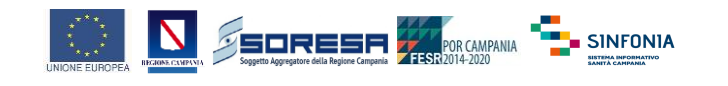

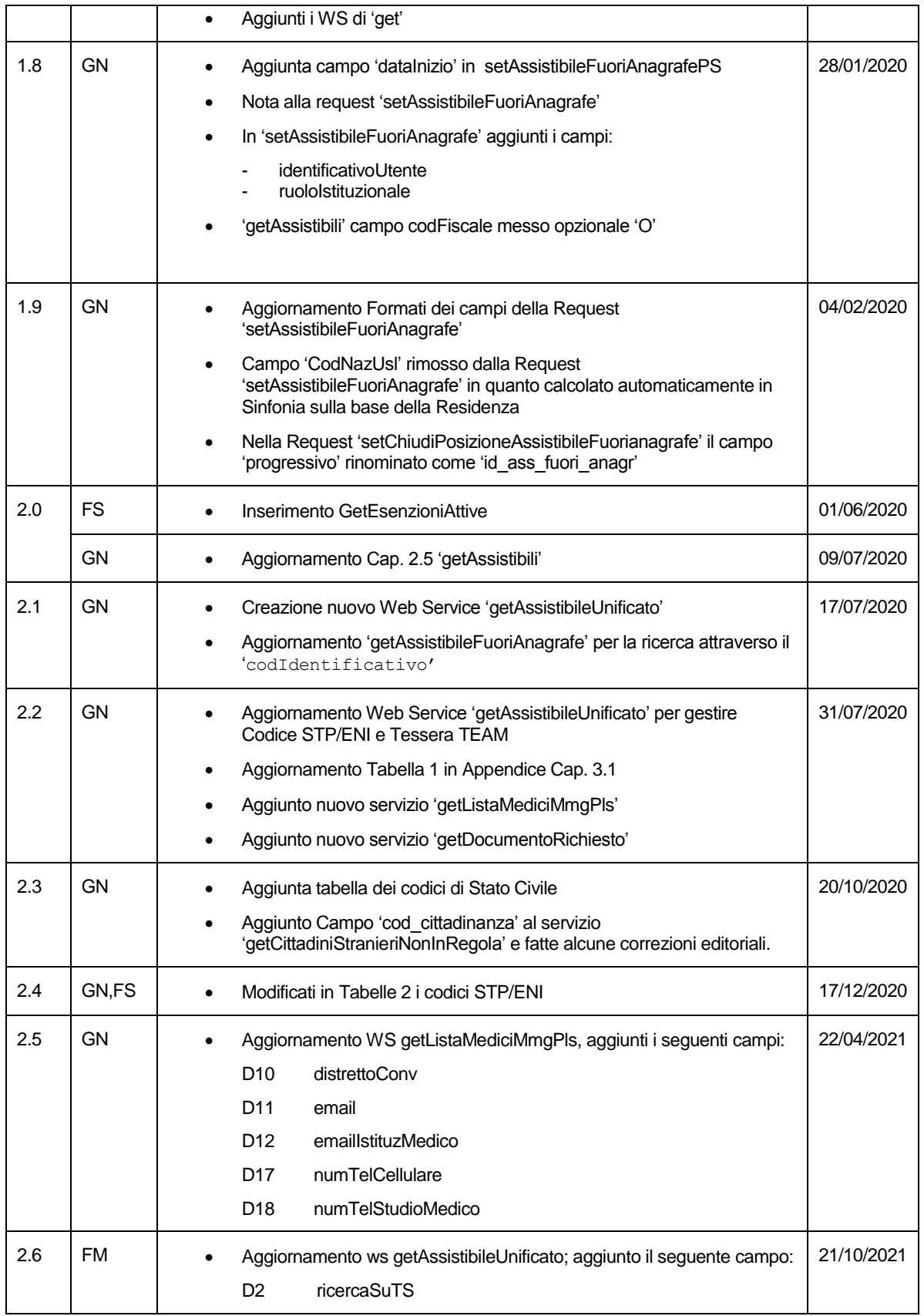

![](_page_3_Picture_4.jpeg)

![](_page_4_Picture_0.jpeg)

![](_page_4_Picture_1.jpeg)

#### <span id="page-4-0"></span>**SOMMARIO**

![](_page_4_Picture_13.jpeg)

![](_page_4_Picture_5.jpeg)

![](_page_5_Picture_0.jpeg)

![](_page_5_Picture_1.jpeg)

![](_page_5_Picture_9.jpeg)

![](_page_5_Picture_3.jpeg)

![](_page_5_Picture_4.jpeg)

![](_page_6_Picture_0.jpeg)

![](_page_6_Picture_1.jpeg)

![](_page_6_Picture_103.jpeg)

#### <span id="page-6-0"></span>1. Scopo del documento

Il presente documento riporta gli standard tecnici per permettere l'interazione di Sistemi Terzi di ASL/AO (es. Pronto Soccorso) con l'anagrafe regionale di Sinfonia.

L'interazione, a mezzo di questa messaggistica, è utilizzata per le ASL/AO che intendono dismettere la propria Anagrafica Dipartimentale, basando così la propria base dati su quella Regionale.

I servizi esposti consentono di effettuare inserimenti in Sinfonia di un assistito nel così detto basket dei "Fuori Anagrafe" da parte di applicazioni terze di cui il Pronto Soccorso è solo un esempio possibile

![](_page_6_Picture_8.jpeg)

#### $exprv/a$

![](_page_7_Picture_1.jpeg)

### <span id="page-7-0"></span>**2. Sintassi**

### <span id="page-7-1"></span>**2.1 setAssistibileFuoriAnagrafe**

#### <span id="page-7-2"></span>**2.1.1 Descrizione**

Questo messaggio, a disposizione dei sistemi terzi ASL/AO, permette di comunicare la presenza di un nuovo Assistito, non rilevato in anagrafica regionale.

La ricezione di questo messaggio in Sinfonia, comporta la creazione di un nuovo assistibile nel basket dei "Fuori Anagrafe".

Questo messaggio permette di inserire in Sinfonia pazienti in possesso dei dati utili ad essere anagrafati in maniera completa.

Per cui Il messaggio, rispetto a quello messo a disposizione per il PS, oltre a presentare dei campi obbligatori, aggiunge ulteriori attributi, utili ad identificare l'assistito.

Le tabelle riportano le seguenti informazioni:

- $\blacksquare$ Id: Identificativo del campo nel messaggio
- **EXEC** Campo: Nome del campo nel messaggio
- Descrizione: Descrizione del campo
- M: Obbligatorietà del campo (M=Obbligatorio, O=Opzionale)
- Valore: Sintassi/Range possibile per il campo

Nota: oltre al set di dati contrassegnati con la 'M' l'assistito viene anagrafato in presenza di almeno uno dei seguenti identificativi:

- Codice Fiscale/STP/ENI
- Tessera TEAM
- Assicurazione Sanitaria

#### <span id="page-7-3"></span>**2.1.2 Request**

![](_page_7_Picture_219.jpeg)

![](_page_7_Picture_23.jpeg)

![](_page_8_Picture_0.jpeg)

![](_page_8_Picture_1.jpeg)

![](_page_8_Picture_365.jpeg)

![](_page_8_Picture_3.jpeg)

![](_page_8_Picture_5.jpeg)

![](_page_9_Picture_0.jpeg)

![](_page_9_Picture_1.jpeg)

![](_page_9_Picture_235.jpeg)

### <span id="page-9-0"></span>**2.1.3 Response**

![](_page_9_Picture_236.jpeg)

*Tabella 2*

 $\sum$  oxc.technology  $\sqrt{ghab}$   $\sum$   $\sum$   $\sqrt{e}$   $\exp r \cdot \sqrt{1}$   $\sum$   $\sum_{n=1}^{\infty}$  DEDAGROUP DEDAGROUP

*Pag.9*

#### <span id="page-10-0"></span>**2.1.4 Use Case**

### <span id="page-10-1"></span>**2.1.4.1 Assistito in Anagrafe**

![](_page_10_Figure_3.jpeg)

**N** SEDRESH HARMANA <sup>-2</sup>- SINFONIA

#### *Figura 1*

- 1- Tool ASL Esterno rileva esigenza di anagrafare un Assistito.
- 2- Tool ASL Esterno verifica presenza Assistito in Anagrafe Regionale.
- 3- Sinfonia rileva presenza Assistito in Anagrafe Regionale
- 4- Sinfonia restituisce dati assistito a Tool ASL Esterno
- 5- Tool ASL Esterno possiede tutti i dati per poter operare.

### <span id="page-10-2"></span>**2.1.4.2 Assistito in Sogei**

![](_page_10_Figure_11.jpeg)

*Figura 2*

Renad SSRV exprisive Dun Minigator  $\mathbf{D}_{\mathbf{A}}^{\mathbf{v}}$  DXC.technology

![](_page_10_Picture_15.jpeg)

![](_page_11_Picture_0.jpeg)

![](_page_11_Picture_1.jpeg)

- 1- Tool ASL Esterno rileva esigenza di anagrafare un Assistito.
- 2- Tool ASL Esterno verifica presenza Assistito in Anagrafe Regionale.
- 3- Sinfonia non rileva presenza Assistito in Anagrafe Regionale
- 4- Sinfonia verifica presenza Assistito su Sogei
- 5- Assistito presente su Sogei
- 6- Sinfonia popola Anagrafe Regionale con dati Sogei
- 7- Sinfonia restituisce dati assistito a Tool ASL Esterno
- 8- Tool ASL Esterno possiede tutti i dati per poter operare.

![](_page_12_Picture_1.jpeg)

### <span id="page-12-0"></span>**2.1.4.3 Assistito non in Anagrafe**

![](_page_12_Figure_3.jpeg)

*Figura 3*

 $\sum_{i=1}^{n}$  DXC.technology  $\sqrt[n]{20.005}$   $\sum_{i=1}^{n}$   $\sum_{i=1}^{n}$   $\sum_{i=1}^{n}$   $\sum_{i=1}^{n}$  DEDAGROUP DEDAGROUP

![](_page_12_Picture_7.jpeg)

![](_page_13_Picture_0.jpeg)

![](_page_13_Picture_1.jpeg)

- 1- Tool ASL Esterno rileva esigenza di anagrafare un Assistito.
- 2- Tool ASL Esterno verifica presenza Assistito in Anagrafe Regionale.
- 3- Sinfonia non rileva presenza Assistito in Anagrafe Regionale
- 4- Sinfonia verifica presenza Assistito su Sogei
- 5- Assistito non presente su Sogei
- 6- Sinfonia restituisce NACK a Tool ASL Esterno
- 7- Tool ASL Esterno deve inserire Assistito su Anagrafe Regionale come Fuori Anagrafe.
- 8- Tool ASL Esterno invia setAssistibileFuoriAnagrafe con dati Assistito a Sinfonia.
- 9- Sinfonia inserisce Assistito in Anagrafe Regionale come Fuori Anagrafe.
- 10- Sinfonia propaga nuovo Fuori Anagrafe alle ASL/AO sottoscritte al servizio "Dipartimentale"

![](_page_13_Picture_12.jpeg)

![](_page_14_Picture_1.jpeg)

## <span id="page-14-0"></span>**2.1.4.4 Retry Terzo**

![](_page_14_Figure_3.jpeg)

*Figura 4*

 $\sum_{i=1}^{\infty}$  **oxc.technology**  $\sqrt{2h/e}$   $\sum_{i=1}^{\infty}$   $\sum_{i=1}^{\infty}$   $\sum_{i=1}^{\infty}$   $\sum_{i=1}^{\infty}$  **f**  $\sum_{i=1}^{\infty}$  **DEDAGROUP** 

**DEDAGR** 

![](_page_15_Picture_0.jpeg)

![](_page_15_Picture_1.jpeg)

- 1- Fallimento Ripristinabile da Sinfonia
	- a. Sinfonia riceve setAsssitibilePS con dati Assistito
	- b. Sinfonia tenta inserimento Assistito in DB Regionale
	- c. DB Regionale fallisce inserimento
	- a. Sinfonia determina che il fallimento è temporaneo
	- b. Sinfonia da NACK a Sistema Terzo con indicazione di Re-Send
	- c. Sistema Terzo re-invia messaggio setAsssitibilePS
- 2- Fallimento Non Ripristinabile da Sinfonia
	- a. Sinfonia riceve setAsssitibileFuoriAnagrafe con dati Assistito
	- b. Sinfonia tenta inserimento Assistito in DB Regionale
	- c. DB Regionale fallisce inserimento
	- a. Sinfonia determina che il fallimento è definitivo
	- b. Sinfonia da NACK a Sistema di Allineamento con indicazione di Errore
	- c. Sistema Terzo genera evento verso Sistema di Allarme
- 3- Fallimento Ripristinabile
	- a. Sinfonia non risponde a setAsssitibileFuoriAnagrafe
	- b. Sistema Terzo rileva TimeOut su operazione
	- c. Sistema Terzo re-invia messaggio setAsssitibilePS

 $exprv'$ ia

![](_page_16_Picture_1.jpeg)

#### <span id="page-16-0"></span>**2.1.5 Workflow**

#### <span id="page-16-1"></span>**2.1.5.1 Lato Terza Parte**

![](_page_16_Figure_4.jpeg)

*Figura 5*

![](_page_17_Picture_1.jpeg)

### <span id="page-17-0"></span>**2.1.5.2 Lato Sinfonia**

![](_page_17_Figure_3.jpeg)

![](_page_17_Picture_5.jpeg)

![](_page_18_Picture_0.jpeg)

![](_page_18_Picture_1.jpeg)

### <span id="page-18-0"></span>**2.2 setAssistibileFuoriAnagrafePS**

#### <span id="page-18-1"></span>**2.2.1 Descrizione**

Questo messaggio, a disposizione dei Pronto Soccorso, permette di comunicare la presenza di un nuovo utente, non rilevato in anagrafica regionale.

Permette di inserire in Sinfonia pazienti in possesso dei dati utili ad essere anagrafati in maniera minima.

Per cui Il messaggio, rispetto a quello messo a disposizione per gli altri sistemi terzi, presenta un set minimale di dati da essere inseriti in maniera obbligatoria.

Le tabelle riportano le seguenti informazioni:

- $\blacksquare$ Id: Identificativo del campo nel messaggio
- **EXEC** Campo: Nome del campo nel messaggio
- Descrizione: Descrizione del campo
- M: Obbligatorietà del campo (M=Obbligatorio, O=Opzionale)
- Valore: Sintassi/Range possibile per il campo

#### <span id="page-18-2"></span>**2.2.2 Request**

![](_page_18_Picture_250.jpeg)

![](_page_18_Picture_16.jpeg)

![](_page_18_Picture_17.jpeg)

![](_page_19_Picture_0.jpeg)

![](_page_19_Picture_1.jpeg)

![](_page_19_Picture_14.jpeg)

 $\begin{array}{ccccccccc}\n\text{DX} & \text{DXC}. & \text{DeDAGR} & \text{DeDAGR} & \text{DeDAGR$ 

Pag. 19

### exprivia

![](_page_20_Picture_1.jpeg)

![](_page_20_Picture_250.jpeg)

*Tabella 3*

### <span id="page-20-0"></span>**2.2.3 Response**

![](_page_20_Picture_251.jpeg)

*Tabella 4*

*Pag.20*

*fff*

<span id="page-21-0"></span>![](_page_21_Picture_1.jpeg)

### <span id="page-21-1"></span>**2.2.4.1 Assistito in Anagrafe**

![](_page_21_Figure_3.jpeg)

SEPRESE FESSIONAL SINFONIA

#### *Figura 7*

- 1- Pronto Soccorso rileva esigenza di anagrafare un Assistito.
- 2- PS verifica presenza Assistito in Anagrafe Regionale.
- 3- Sinfonia rileva presenza Assistito in Anagrafe Regionale
- 4- Sinfonia restituisce dati assistito a PS
- 5- Pronto Soccorso possiede tutti i dati per poter operare.

![](_page_21_Picture_10.jpeg)

### <span id="page-22-0"></span>**2.2.4.2 Assistito in Sogei**

![](_page_22_Figure_2.jpeg)

SEPRESE FESSIONAL SINFONIA

*Figura 8*

- 1- Pronto Soccorso rileva esigenza di anagrafare un Assistito.
- 2- PS verifica presenza Assistito in Anagrafe Regionale.
- 3- Sinfonia non rileva presenza Assistito in Anagrafe Regionale
- 4- Sinfonia verifica presenza Assistito su Sogei
- 5- Assistito presente su Sogei
- 6- Sinfonia popola Anagrafe Regionale con dati Sogei
- 7- Sinfonia restituisce dati assistito a PS
- 8- Pronto Soccorso possiede tutti i dati per poter operare.

![](_page_23_Picture_1.jpeg)

### <span id="page-23-0"></span>**2.2.4.3 Assistito non in Anagrafe**

![](_page_23_Figure_3.jpeg)

*Figura 9*

 $\sum$  oxc.technology  $\sqrt{20.06}$   $\sum$  SIAV exprimities  $\sum$  Dta Minigman  $\sum$  DEDAGROUP DEDAGROUP

![](_page_23_Picture_7.jpeg)

![](_page_24_Picture_0.jpeg)

![](_page_24_Picture_1.jpeg)

- 1- Pronto Soccorso rileva esigenza di anagrafare un Assistito.
- 2- PS verifica presenza Assistito in Anagrafe Regionale.
- 3- Sinfonia non rileva presenza Assistito in Anagrafe Regionale
- 4- Sinfonia verifica presenza Assistito su Sogei
- 5- Assistito non presente su Sogei
- 6- Sinfonia restituisce NACK a PS
- 7- PS deve inserire Assistito su Anagrafe Regionale come Fuori Anagrafe.
- 8- PS invia setAssistibilePS con dati Assistito a Sinfonia.
- 9- Sinfonia inserisce Assistito in Anagrafe Regionale come Fuori Anagrafe.
- 10- Sinfonia propaga nuovo Fuori Anagrafe alle ASL/AO sottoscritte al servizio "Dipartimentale"

![](_page_24_Picture_12.jpeg)

*Pag.24*

![](_page_25_Picture_0.jpeg)

![](_page_25_Picture_1.jpeg)

### <span id="page-25-0"></span>**2.2.4.4 Ignoto**

![](_page_25_Figure_3.jpeg)

*Figura 10*

- 1- Pronto Soccorso rileva esigenza di anagrafare un Assistito Ignoto. In quanto ignoto su SINFONIA non può essre inserito
- 2- Il PS gestisce l'Assistito Ignoto secondo le proprie regole di business.
- 3- I dati Assistito sono incompleti, l'informazione non è propagata a livello Regionale.

![](_page_26_Picture_1.jpeg)

## <span id="page-26-0"></span>**2.2.4.5 Retry PS**

![](_page_26_Figure_3.jpeg)

*Figura 11*

**DEDAGROUR** 

![](_page_27_Picture_0.jpeg)

![](_page_27_Picture_1.jpeg)

- 2- Fallimento Ripristinabile da Sinfonia
	- a. Sinfonia riceve setAsssitibilePS con dati Assistito
	- b. Sinfonia tenta inserimento Assistito in DB Regionale
	- c. DB Regionale fallisce inserimento
	- d. Sinfonia determina che il fallimento è temporaneo
	- e. Sinfonia da NACK a PS con indicazione di Re-Send
	- f. PS re-invia messaggio setAsssitibilePS
- 3- Fallimento Non Ripristinabile da Sinfonia
	- a. Sinfonia riceve setAsssitibilePS con dati Assistito
	- b. Sinfonia tenta inserimento Assistito in DB Regionale
	- c. DB Regionale fallisce inserimento
	- d. Sinfonia determina che il fallimento è definitivo
	- e. Sinfonia da NACK a Sistema di Allineamento con indicazione di Errore
	- f. PS genera evento verso Sistema di Allarme
- 4- Fallimento Ripristinabile
	- a. Sinfonia non risponde a setAsssitibilePS
	- b. PS rileva TimeOut su operazione
	- c. PS re-invia messaggio setAsssitibilePS

 $exprv'$ ia

![](_page_28_Picture_1.jpeg)

### <span id="page-28-0"></span>**2.2.5 Workflow**

#### <span id="page-28-1"></span>**2.2.5.1 Lato Pronto Soccorso**

![](_page_28_Figure_4.jpeg)

 $\sum_{i=1}^{n}$  DXC.technology  $\sqrt[n]{20.005}$   $\sum_{i=1}^{n}$   $\sum_{i=1}^{n}$   $\sum_{i=1}^{n}$   $\sum_{i=1}^{n}$  DEDAGROUP DEDAGROUP

![](_page_28_Picture_7.jpeg)

![](_page_29_Picture_1.jpeg)

## <span id="page-29-0"></span>**2.2.5.2 Lato Sinfonia**

![](_page_29_Figure_3.jpeg)

![](_page_29_Picture_4.jpeg)

 $\sum$  oxc.technology  $\frac{1}{2}$   $\sum$   $\sum$   $\sum$   $\frac{1}{2}$  exprimiting  $\sum$   $\sum$  bus Mingsmart  $\sum$  DEDAGROUP DEDAGROUP

*Pag.29*

![](_page_30_Picture_0.jpeg)

**NEQREED FESSIONAL PROPERTY AND RESIDENCE** 

<span id="page-30-0"></span>**2.2.6 SDL**

![](_page_30_Figure_3.jpeg)

![](_page_30_Figure_4.jpeg)

![](_page_30_Figure_5.jpeg)

![](_page_30_Figure_6.jpeg)

![](_page_30_Figure_7.jpeg)

![](_page_31_Picture_0.jpeg)

<span id="page-31-0"></span>![](_page_31_Picture_1.jpeg)

#### <span id="page-31-1"></span>**2.3.1 Descrizione**

Questo messaggio, a disposizione dei sistemi terzi ASL/AO, permette di chiudere la posizione di un assistito Fuori Anagrafe precedentemente acquisito via WS o tramite interfaccia di Sinfonia.

SSORESH WARRANGARET SINFONIA

La ricezione di questo messaggio in Sinfonia, comporta la valorizzazione di una 'Data Fine' per l'iscrizione precedentemente aperta.

Le tabelle riportano le seguenti informazioni:

- Id: Identificativo del campo nel messaggio
- **EXEC** Campo: Nome del campo nel messaggio
- Descrizione: Descrizione del campo
- M: Obbligatorietà del campo (M=Obbligatorio, O=Opzionale)
- Valore: Sintassi/Range possibile per il campo

#### <span id="page-31-2"></span>**2.3.2 Request**

![](_page_31_Picture_257.jpeg)

*Tabella 5*

#### <span id="page-31-3"></span>**2.3.3 Response**

![](_page_31_Picture_258.jpeg)

*Tabella 6*

 $\mathbf{D}_{\mathbf{A}}^{\mathbf{v}}$  DXC.technology

![](_page_31_Picture_19.jpeg)

![](_page_32_Picture_0.jpeg)

![](_page_32_Picture_1.jpeg)

### <span id="page-32-0"></span>**2.4 getAssistibileInAnagrafe**

#### <span id="page-32-1"></span>**2.4.1 Descrizione**

Questo messaggio, a disposizione dei sistemi terzi ASL/AO, permette di ricercare la posizione di un assistito in Anagrafe precedentemente acquisito via WS o tramite interfaccia in Sinfonia.

Le tabelle riportano le seguenti informazioni:

- $\blacksquare$ Id: Identificativo del campo nel messaggio
- **EXEC** Campo: Nome del campo nel messaggio
- Descrizione: Descrizione del campo
- M: Obbligatorietà del campo (M=Obbligatorio, O=Opzionale)
- Valore: Sintassi/Range possibile per il campo

#### <span id="page-32-2"></span>**2.4.2 Request**

![](_page_32_Picture_178.jpeg)

*Tabella 7*

### <span id="page-32-3"></span>**2.4.3 Response**

![](_page_32_Picture_179.jpeg)

 $\sum$  exc.technology  $\sum$  exprime  $\sum$  Dual Minigument

*Pag.32*

DEDAGROUP

**DEDAGR** 

![](_page_33_Picture_0.jpeg)

![](_page_33_Picture_1.jpeg)

![](_page_33_Picture_11.jpeg)

![](_page_33_Picture_5.jpeg)

![](_page_34_Picture_0.jpeg)

![](_page_34_Picture_1.jpeg)

![](_page_34_Picture_167.jpeg)

![](_page_34_Picture_5.jpeg)

![](_page_35_Picture_0.jpeg)

![](_page_35_Picture_1.jpeg)

![](_page_35_Picture_160.jpeg)

![](_page_35_Picture_4.jpeg)

![](_page_36_Picture_0.jpeg)

![](_page_36_Picture_1.jpeg)

![](_page_36_Picture_198.jpeg)

## <span id="page-36-0"></span>**2.5 getAssistibili**

#### <span id="page-36-1"></span>**2.5.1 Descrizione**

Questo messaggio, a disposizione dei sistemi terzi ASL/AO, permette di ottenere la posizione di n assistiti in Anagrafe aventi gli stessi dati della request.

Le tabelle riportano le seguenti informazioni:

- Id: Identificativo del campo nel messaggio
- Campo: Nome del campo nel messaggio
- Descrizione: Descrizione del campo
- M: Obbligatorietà del campo (M=Obbligatorio, O=Opzionale)
- Valore: Sintassi/Range possibile per il campo

Nota: In caso di assistito la cui iscrizione sia già terminata alla data corrente il servizio restituisce solo il il set di dati ancora attuali:

- codFiscale
- nome
- cognome
- sesso
- dataNascita
- codIstatComuneNascita
- comuneNascita

#### <span id="page-36-2"></span>**2.5.2 Request**

![](_page_36_Picture_199.jpeg)

![](_page_36_Picture_24.jpeg)

![](_page_37_Picture_0.jpeg)

![](_page_37_Picture_1.jpeg)

![](_page_37_Picture_212.jpeg)

## <span id="page-37-0"></span>**2.5.3 Response**

![](_page_37_Picture_213.jpeg)

![](_page_37_Picture_7.jpeg)

![](_page_38_Picture_0.jpeg)

![](_page_38_Picture_1.jpeg)

![](_page_38_Picture_183.jpeg)

### <span id="page-38-0"></span>**2.6 getCittadiniStranieriNonInRegola**

#### <span id="page-38-1"></span>**2.6.1 Descrizione**

Questo messaggio, a disposizione dei sistemi terzi ASL/AO, permette di ottenere un elenco di assistiti in anagrafe di tipo STP/ENI presenti nel DB di Sinfonia.

Le tabelle riportano le seguenti informazioni:

- $\blacksquare$ Id: Identificativo del campo nel messaggio
- **Campo:** Nome del campo nel messaggio
- Descrizione: Descrizione del campo
- M: Obbligatorietà del campo (M=Obbligatorio, O=Opzionale)
- Valore: Sintassi/Range possibile per il campo

#### <span id="page-38-2"></span>**2.6.2 Request**

![](_page_38_Picture_184.jpeg)

 $\mathbf{D}_{\mathbf{A}}^{\mathbf{v}}$  DXC.technology

![](_page_38_Picture_17.jpeg)

![](_page_39_Picture_0.jpeg)

![](_page_39_Picture_1.jpeg)

![](_page_39_Picture_249.jpeg)

### <span id="page-39-0"></span>**2.6.3 Response**

![](_page_39_Picture_250.jpeg)

![](_page_39_Picture_7.jpeg)

![](_page_40_Picture_0.jpeg)

![](_page_40_Picture_1.jpeg)

![](_page_40_Picture_152.jpeg)

*Pag.40*

 $\sum$  oxc.technology  $\sqrt{p_0^2n_0^2}$   $\sum$   $\sum$   $\sum$   $\sqrt{q}$  exprimited  $\sum$   $\sum$   $\sum$   $\sum$   $\sum$   $\sum$  DEDAGROUP DEDAGROUP

![](_page_41_Picture_0.jpeg)

![](_page_41_Picture_1.jpeg)

### <span id="page-41-0"></span>**2.7 getAssistibileFuoriAnagrafe**

#### <span id="page-41-1"></span>**2.7.1 Descrizione**

Questo messaggio, a disposizione dei sistemi terzi ASL/AO, permette di ottenere le informazioni relative ad un assistito Fuori Anagrafe presente in Sinfonia.

Le tabelle riportano le seguenti informazioni:

- $\blacksquare$ Id: Identificativo del campo nel messaggio
- **EXEC** Campo: Nome del campo nel messaggio
- Descrizione: Descrizione del campo
- M: Obbligatorietà del campo (M=Obbligatorio, O=Opzionale)
- Valore: Sintassi/Range possibile per il campo

#### <span id="page-41-2"></span>**2.7.2 Request**

![](_page_41_Picture_168.jpeg)

![](_page_41_Picture_14.jpeg)

![](_page_41_Picture_15.jpeg)

![](_page_42_Picture_0.jpeg)

![](_page_42_Picture_1.jpeg)

![](_page_42_Picture_207.jpeg)

### <span id="page-42-0"></span>**2.7.3 Response**

![](_page_42_Picture_208.jpeg)

![](_page_42_Picture_7.jpeg)

![](_page_43_Picture_0.jpeg)

![](_page_43_Picture_1.jpeg)

![](_page_43_Picture_165.jpeg)

![](_page_43_Picture_4.jpeg)

![](_page_44_Picture_0.jpeg)

![](_page_44_Picture_1.jpeg)

![](_page_44_Picture_116.jpeg)

#### <span id="page-44-0"></span>**2.7.4 Use Case**

### <span id="page-44-1"></span>**2.7.4.1 Assistito in Anagrafe**

![](_page_44_Figure_6.jpeg)

*Figura 17*

- 1- Caso assimilabile al "Fuori Anagrafe"
- 2- Comportamento analogo ma con dati relativi a STP/ENI

### <span id="page-44-2"></span>**2.7.4.2 Assistito in Sogei**

![](_page_44_Picture_11.jpeg)

*Figura 18*

- 1- Caso assimilabile al "Fuori Anagrafe"
- 2- Comportamento analogo ma con dati relativi a STP/ENI

![](_page_44_Picture_17.jpeg)

![](_page_45_Picture_0.jpeg)

![](_page_45_Picture_1.jpeg)

### <span id="page-45-0"></span>**2.7.4.3 Assistito non in Anagrafe**

![](_page_45_Figure_3.jpeg)

![](_page_45_Figure_4.jpeg)

- 1- Caso assimilabile al "Fuori Anagrafe"
- 2- Comportamento analogo ma con dati relativi a STP/ENI

### <span id="page-45-1"></span>**2.7.4.4 Retry Terzo**

![](_page_45_Figure_8.jpeg)

*Figura 20*

- 1- Caso assimilabile al "Fuori Anagrafe"
- 2- Comportamento analogo ma con dati relativi a STP/ENI

#### <span id="page-45-2"></span>**2.7.5 Workflow**

#### <span id="page-45-3"></span>**2.7.5.1 Lato Terza Parte**

![](_page_45_Picture_14.jpeg)

*Figura 21*

![](_page_45_Picture_17.jpeg)

**DEDAGR** 

![](_page_46_Picture_0.jpeg)

![](_page_46_Picture_1.jpeg)

### <span id="page-46-0"></span>**2.7.5.2 Lato Sinfonia**

**Operazioni lato Sinfonia** Vedi Pronto Soccorso

*Figura 22*

### <span id="page-46-1"></span>**2.8 getEsenzioniAttive**

#### <span id="page-46-2"></span>**2.8.1 Descrizione**

Questo messaggio, a disposizione dei sistemi terzi ASL/AO, permette di ottenere l'elenco delle esenzioni (per reddito e per patologia), associate ad un assistito in anagrafe, presente nel DB di Sinfonia.

Le tabelle riportano le seguenti informazioni:

- $\blacksquare$ Id: Identificativo del campo nel messaggio
- **Campo:** Nome del campo nel messaggio
- Descrizione: Descrizione del campo
- M: Obbligatorietà del campo (M=Obbligatorio, O=Opzionale)
- Valore: Sintassi/Range possibile per il campo

#### <span id="page-46-3"></span>**2.8.2 Request**

![](_page_46_Picture_141.jpeg)

![](_page_46_Picture_17.jpeg)

![](_page_46_Picture_18.jpeg)

![](_page_47_Picture_1.jpeg)

#### <span id="page-47-0"></span>**2.8.3 Response**

![](_page_47_Picture_271.jpeg)

## <span id="page-47-1"></span>**2.9 getAssistibileUnificato**

#### <span id="page-47-2"></span>**2.9.1 Descrizione**

Questo messaggio, a disposizione dei sistemi terzi ASL/AO, permette di ricercare la posizione di un assistito in Sinfonia identificato con Codice Fiscale/STP/ENI o Tessera TEAM, con la seguente logica:

![](_page_48_Picture_0.jpeg)

![](_page_48_Picture_1.jpeg)

1. Ricerca in Sinfonia

2. Se non trovato al punto 1, in caso di Codice Fiscale, la ricerca continua su sistema TS

Il servizio restituisce in ogni caso, nella response, l'identificativo di quale anagrafe ha riportato il risultato (Anagrafe Assistiti, Cittadini Stranieri non in regola (STP/ENI), Fuori Anagrafe, TS-Sogei)

Le tabelle riportano le seguenti informazioni:

- $\blacksquare$ Id: Identificativo del campo nel messaggio
- **EXEC** Campo: Nome del campo nel messaggio
- Descrizione: Descrizione del campo
- M: Obbligatorietà del campo (M=Obbligatorio, O=Opzionale)
- Valore: Sintassi/Range possibile per il campo

#### <span id="page-48-0"></span>**2.9.2 Request**

![](_page_48_Picture_207.jpeg)

#### <span id="page-48-1"></span>**2.9.3 Response**

 $\mathbf{D}_{\mathbf{A}}^{\mathbf{v}}$  DXC.technology

![](_page_48_Picture_208.jpeg)

 $\mu$ <sub>2</sub> $\mu$ <sub>2</sub>  $\geq$  512V exprimiting  $\sum_{\text{DenMmgmmat}}^{\infty}$   $\approx$  DEDAGROUP

*Pag.48*

**DEDAGROUP** 

![](_page_49_Picture_0.jpeg)

![](_page_49_Picture_1.jpeg)

![](_page_49_Picture_10.jpeg)

![](_page_49_Picture_5.jpeg)

![](_page_50_Picture_0.jpeg)

![](_page_50_Picture_1.jpeg)

![](_page_50_Picture_149.jpeg)

![](_page_50_Picture_4.jpeg)

*Pag.50*

![](_page_51_Picture_0.jpeg)

![](_page_51_Picture_1.jpeg)

![](_page_51_Picture_199.jpeg)

![](_page_51_Picture_4.jpeg)

![](_page_52_Picture_0.jpeg)

![](_page_52_Picture_1.jpeg)

![](_page_52_Picture_209.jpeg)

![](_page_52_Picture_4.jpeg)

![](_page_53_Picture_0.jpeg)

![](_page_53_Picture_1.jpeg)

![](_page_53_Picture_12.jpeg)

![](_page_53_Picture_4.jpeg)

![](_page_53_Picture_5.jpeg)

![](_page_54_Picture_0.jpeg)

![](_page_54_Picture_1.jpeg)

![](_page_54_Picture_142.jpeg)

![](_page_54_Picture_4.jpeg)

![](_page_55_Picture_0.jpeg)

![](_page_55_Picture_1.jpeg)

![](_page_55_Picture_138.jpeg)

![](_page_55_Picture_4.jpeg)

![](_page_55_Picture_5.jpeg)

![](_page_56_Picture_0.jpeg)

![](_page_56_Picture_1.jpeg)

![](_page_56_Picture_11.jpeg)

![](_page_56_Picture_4.jpeg)

![](_page_56_Picture_5.jpeg)

![](_page_57_Picture_0.jpeg)

![](_page_57_Picture_1.jpeg)

![](_page_57_Picture_142.jpeg)

![](_page_57_Picture_4.jpeg)

![](_page_58_Picture_0.jpeg)

![](_page_58_Picture_1.jpeg)

![](_page_58_Picture_147.jpeg)

### <span id="page-58-0"></span>**2.10 getDocumentoRichiesto**

#### <span id="page-58-1"></span>**2.10.1 Descrizione**

Questo messaggio, a disposizione dei sistemi terzi ASL/AO, permette di ottenere alcune tipologie di documento relative ad un assistito.

Le tabelle riportano le seguenti informazioni:

- $\blacksquare$ Id: Identificativo del campo nel messaggio
- **EXEC** Campo: Nome del campo nel messaggio
- Descrizione: Descrizione del campo
- M: Obbligatorietà del campo (M=Obbligatorio, O=Opzionale)
- Valore: Sintassi/Range possibile per il campo

![](_page_58_Picture_13.jpeg)

DEDAGROUP

**DEDAGROU** 

 $exprv$ ia

![](_page_59_Picture_1.jpeg)

### <span id="page-59-0"></span>**2.10.2 Request**

![](_page_59_Picture_168.jpeg)

#### <span id="page-59-1"></span>**2.10.3 Response**

![](_page_59_Picture_169.jpeg)

## <span id="page-59-2"></span>**2.11 getListaMediciMmgPls**

#### <span id="page-59-3"></span>**2.11.1 Descrizione**

Questo messaggio, a disposizione dei sistemi terzi ASL/AO, permette di ottenere l'elenco dei medici potenzialmente elegibili da un assistito.

Le tabelle riportano le seguenti informazioni:

- $\blacksquare$ Id: Identificativo del campo nel messaggio
- **EXEC** Campo: Nome del campo nel messaggio
- Descrizione: Descrizione del campo
- M: Obbligatorietà del campo (M=Obbligatorio, O=Opzionale)
- Valore: Sintassi/Range possibile per il campo

![](_page_59_Picture_16.jpeg)

DEDAGROUP

DEDAGR

![](_page_60_Picture_1.jpeg)

## <span id="page-60-0"></span>**2.11.2 Request**

![](_page_60_Picture_230.jpeg)

### <span id="page-60-1"></span>**2.11.3 Response**

![](_page_60_Picture_231.jpeg)

![](_page_61_Picture_0.jpeg)

![](_page_61_Picture_1.jpeg)

![](_page_61_Picture_191.jpeg)

## <span id="page-61-0"></span>**3. Appendice**

### <span id="page-61-1"></span>**3.1 Tabella 1- "Corrispondenza Codici ASL/AO"**

 $\sum_{i=1}^{n}$  DXC.technology  $\sqrt[n]{20}$   $\sum_{i=1}^{n}$   $\sum_{i=1}^{n}$   $\sum_{i=1}^{n}$   $\sum_{i=1}^{n}$  DEDAGROUP DEDAGROUP *Pag.61* **Id ASL/AO**

![](_page_62_Picture_0.jpeg)

![](_page_62_Picture_1.jpeg)

![](_page_62_Picture_238.jpeg)

### <span id="page-62-0"></span>**3.2 Tabella 2- "Tipo Assistibile"**

![](_page_62_Picture_239.jpeg)

#### <span id="page-62-1"></span>**3.3 Tabella 3- "Istituzione competente al rilascio della tessera TEAM"**

![](_page_62_Picture_240.jpeg)

![](_page_63_Picture_0.jpeg)

![](_page_63_Picture_1.jpeg)

![](_page_63_Picture_214.jpeg)

## **3.4 Tabella 4- "Codici Stato Civile"**

![](_page_63_Picture_215.jpeg)

![](_page_63_Picture_7.jpeg)

![](_page_64_Picture_0.jpeg)

![](_page_64_Picture_1.jpeg)

### <span id="page-64-0"></span>**3.5 Class ElencoMessaggiDTOResponse**

![](_page_64_Picture_19.jpeg)

![](_page_64_Picture_5.jpeg)

![](_page_65_Picture_0.jpeg)

![](_page_65_Picture_1.jpeg)

#### **Class MessaggioDTOResponse**

java.lang.Object

it.exprivia.sinfonia.web.ws.assistibileinanagrafe.vo.assistibilelnanagrafedacodidentificativo.MessaggioDTOResponse

public class MessaggioDTOResponse extends java.lang.Object

**Constructor Summary** 

Constructors

**Constructor and Description** 

MessaggioDTOResponse()

#### **Method Summary**

![](_page_65_Picture_45.jpeg)

#### Methods inherited from class java.lang.Object

equals, getClass, hashCode, notify, notifyAll, toString, wait, wait, wait

![](_page_65_Picture_14.jpeg)